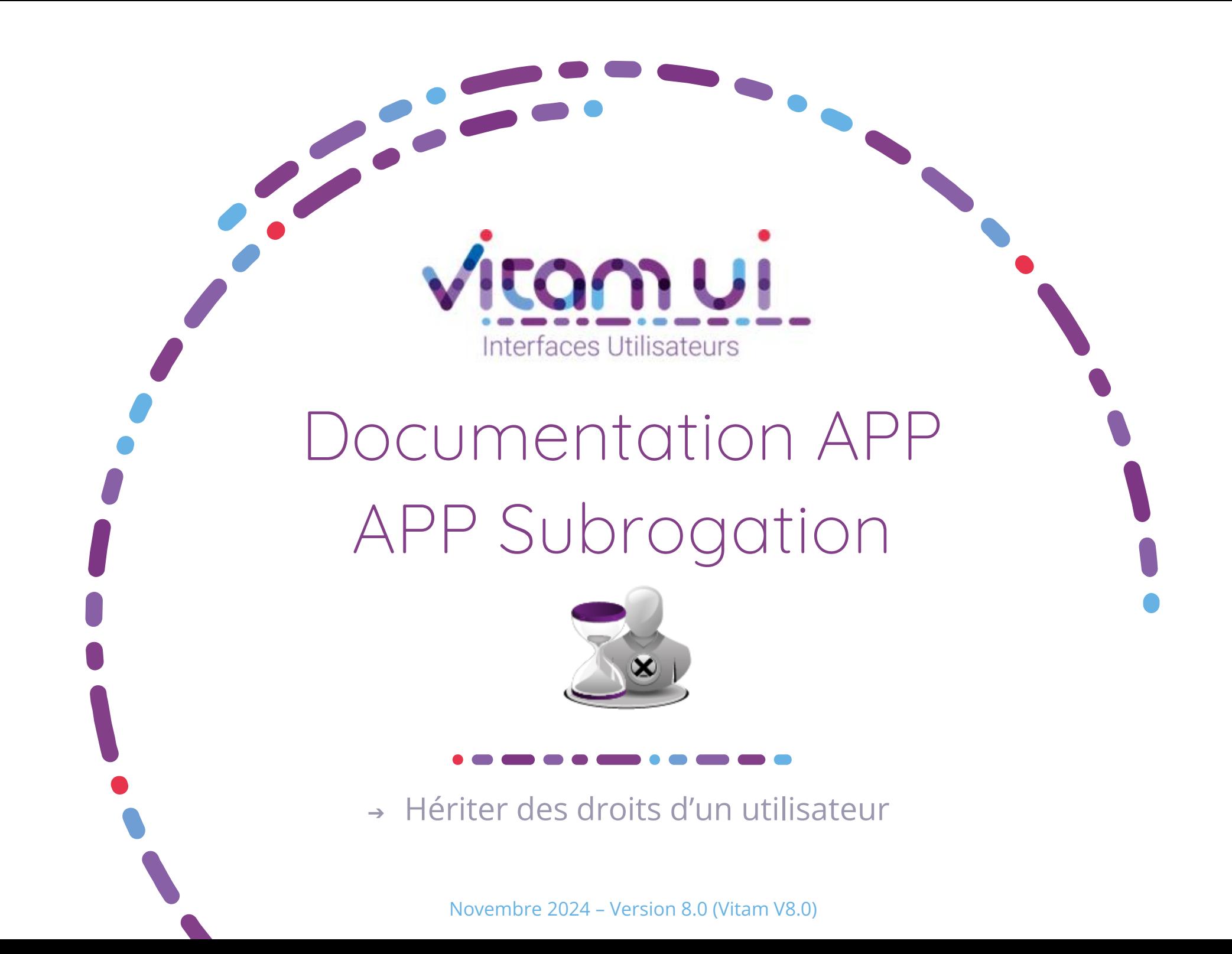

#### Contexte et usage de l'APP $\bullet$  and  $\bullet$

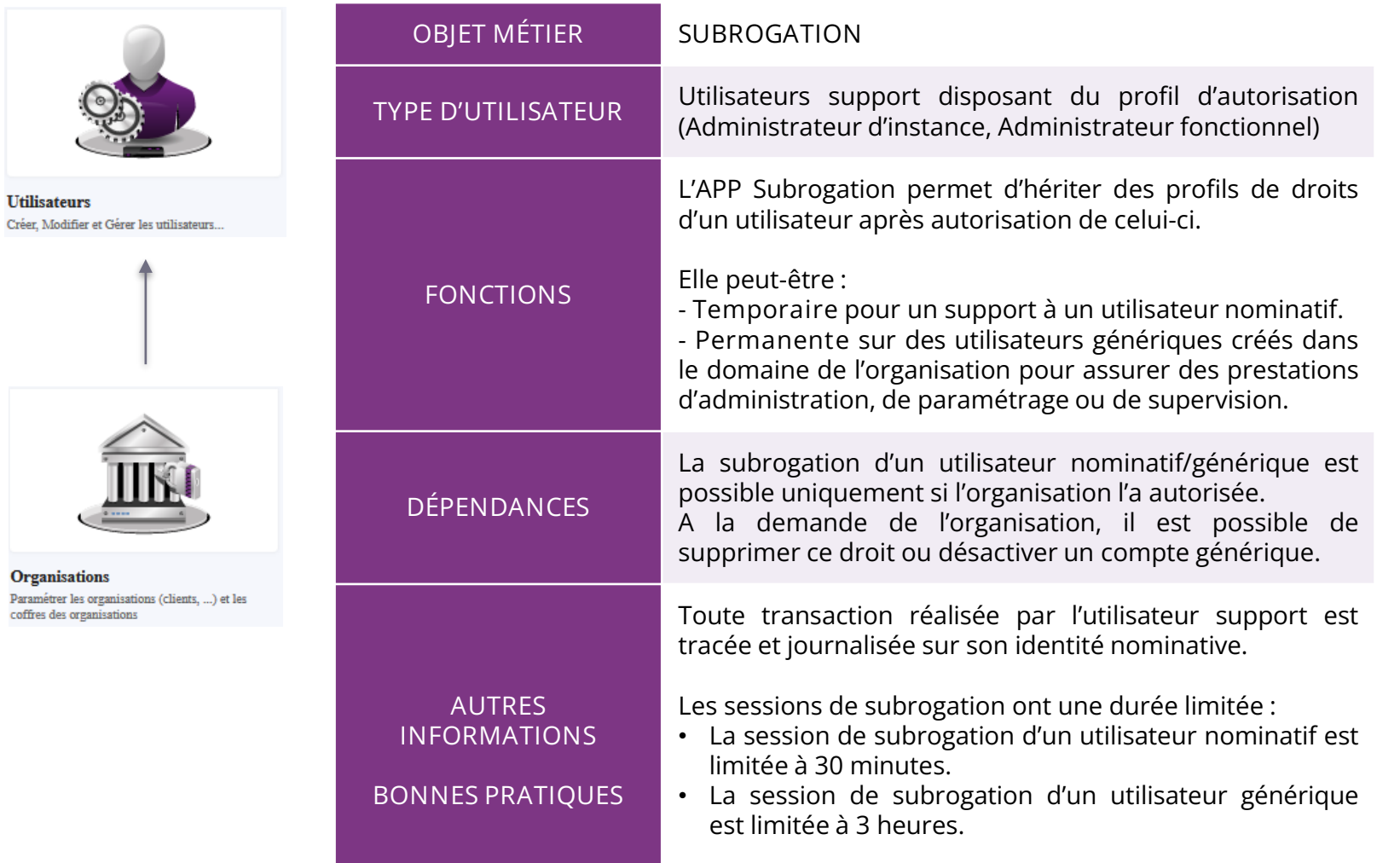

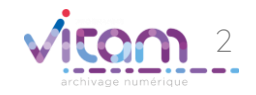

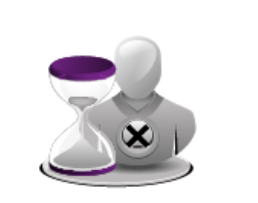

Subrogation Subroger les droits d'un utilisateur par le support pour assistance ou pour assurer les prestations de paramètrage/administration pour un client

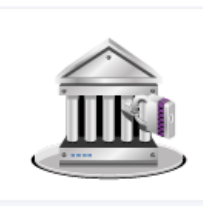

**Organisatio** Paramétrer les o coffres des organ

Créer, Modifier

# Ergonomie générale

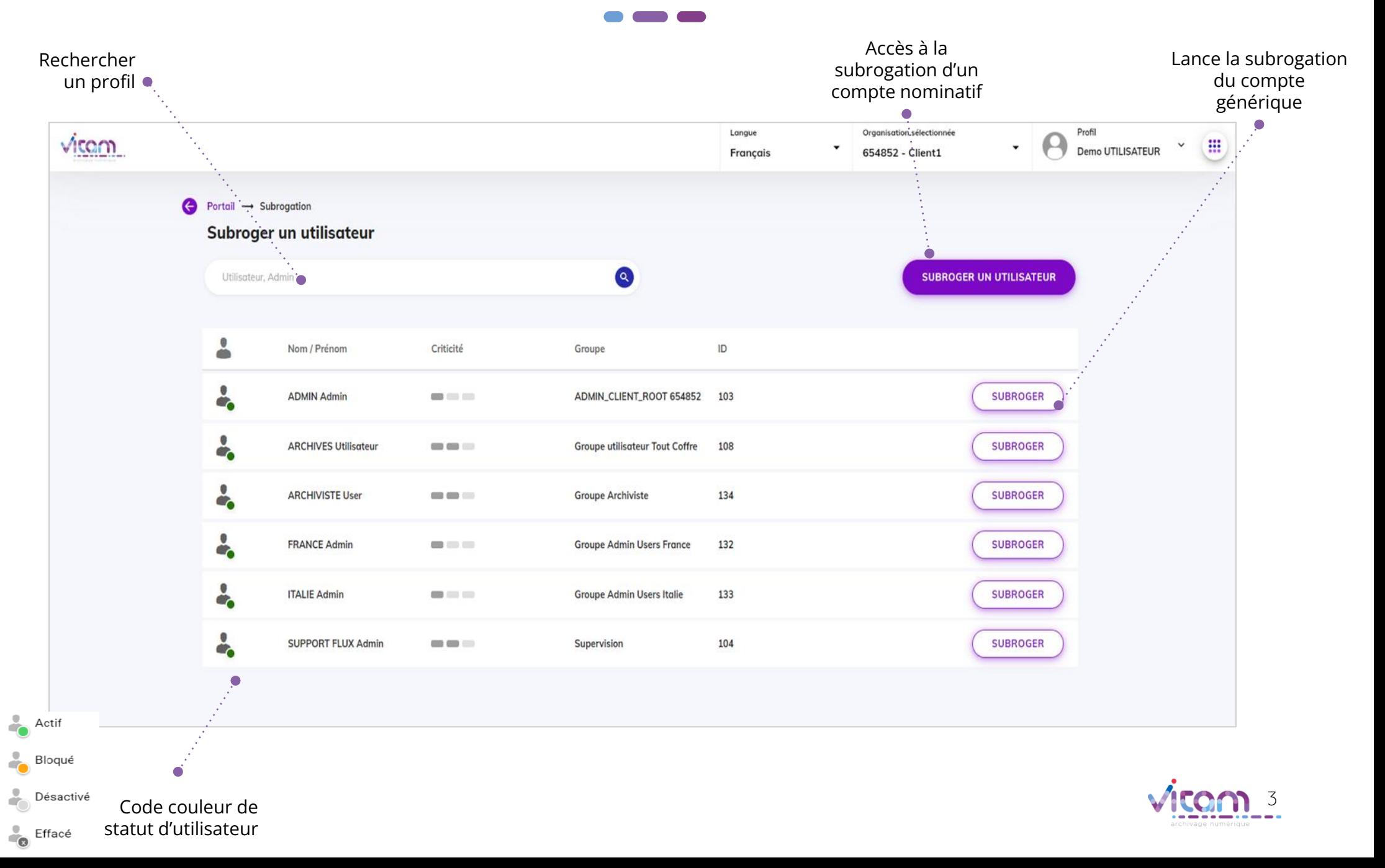

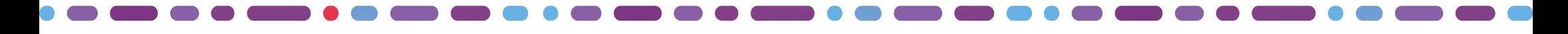

#### Sélectionner une organisation

#### 1 2 3 4

**La première étape permet de sélectionner une organisation afin d'accéder aux profils des utilisateurs.** 

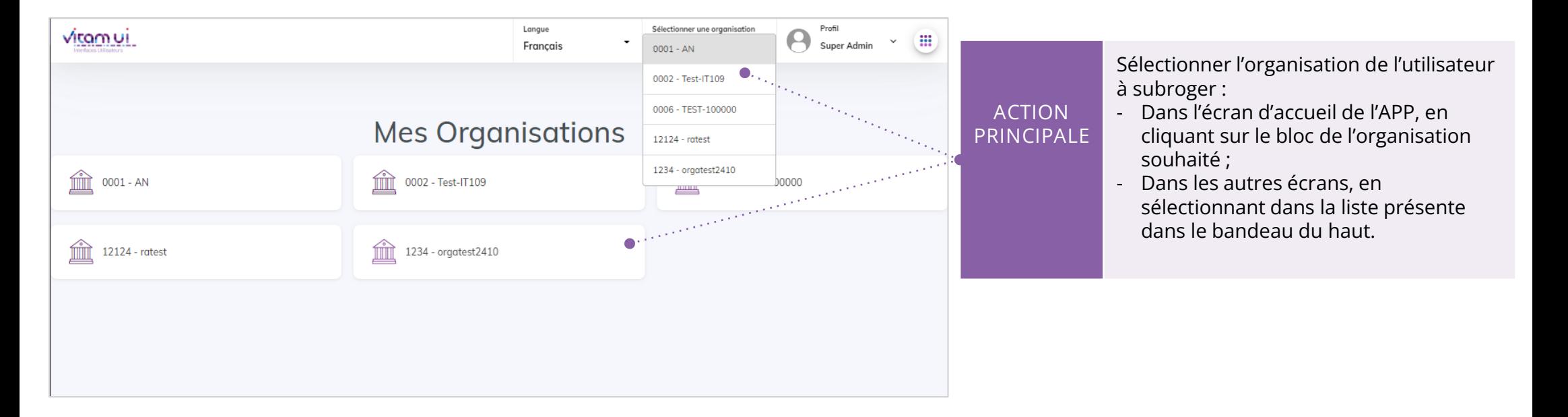

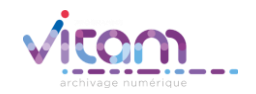

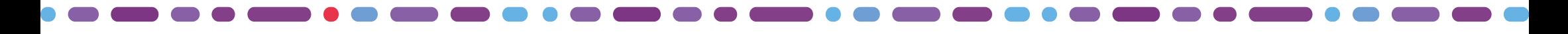

## Subroger un compte générique

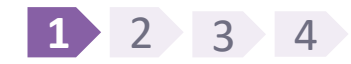

L'étape 2 permet de sélectionner le compte à subroger. Pour la subrogation de compte générique, une liste des utilisateurs générique est disponible. Lorsque cet utilisateur générique est subrogé, l'utilisateur support hérite du groupe de profils durant sa session de travail.

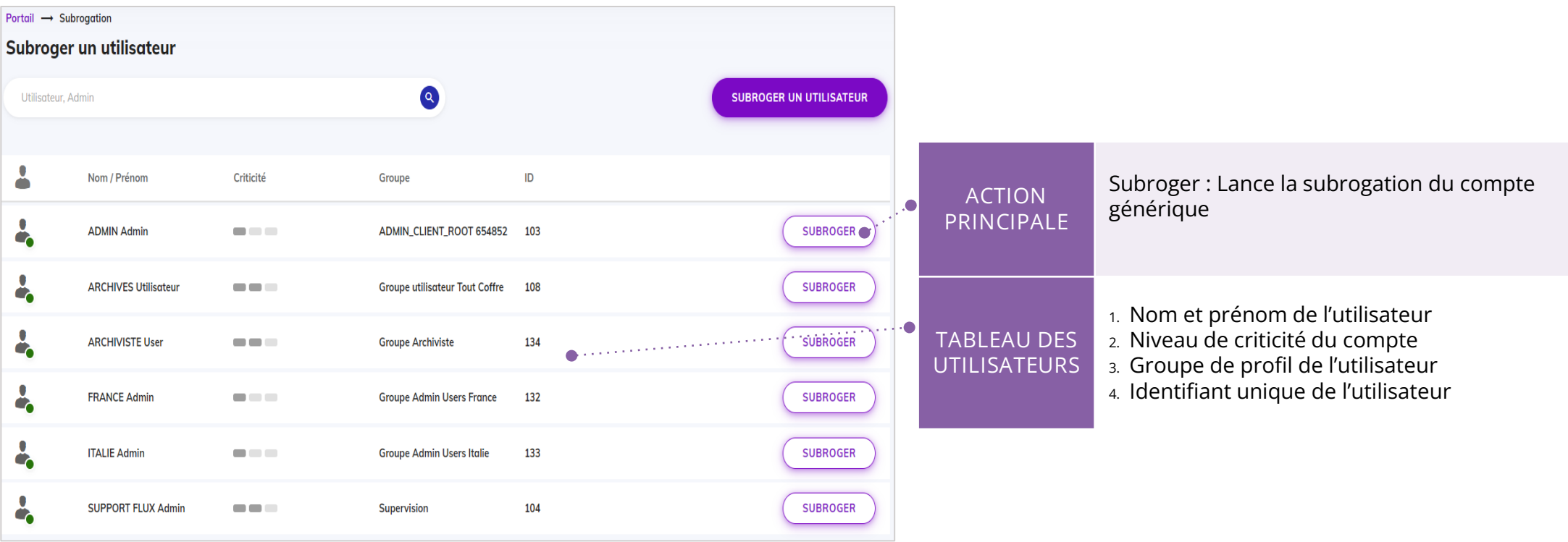

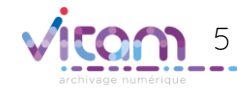

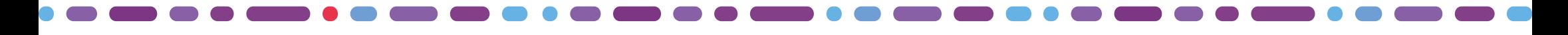

### Subroger un compte nominatif

#### 1 **2** 3 4

L'étape 2 permet de sélectionner le compte à subroger. Lorsqu'un utilisateur est subrogé, l'utilisateur support hérite de son groupe de **profils durant sa session de travail.**

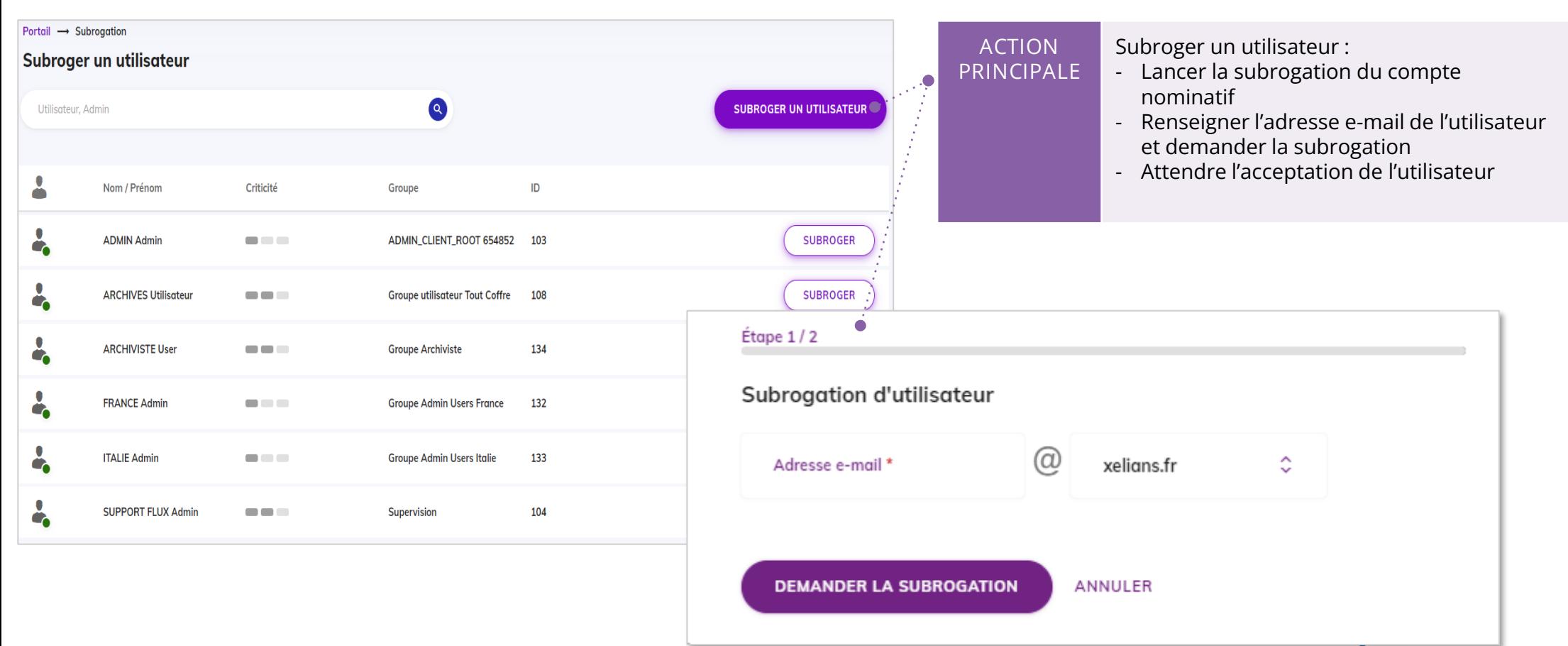

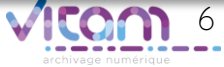

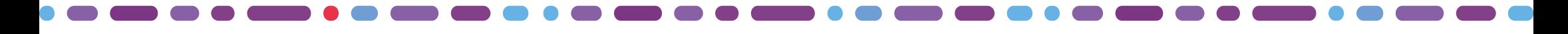

## Demander la subrogation

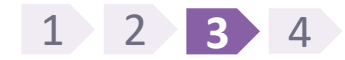

**La troisième étape lance la demande de subrogation.**

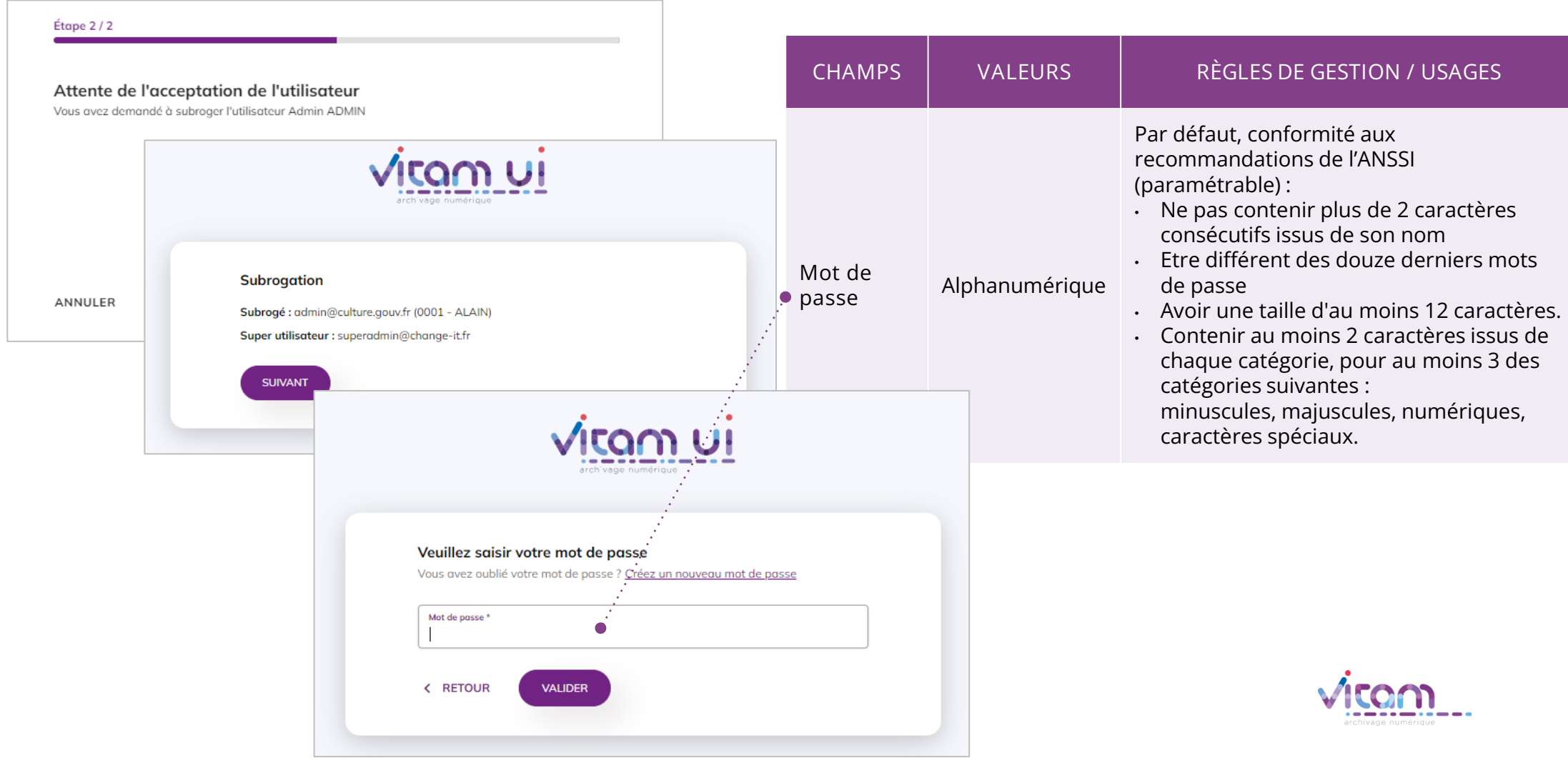

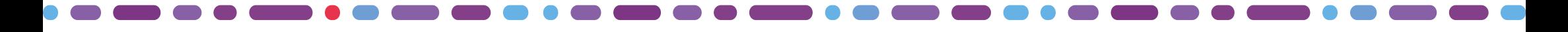

### Arrêter la subrogation

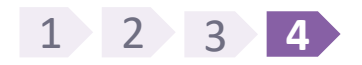

**La dernière étape permet l'arrêt de la subrogation.**

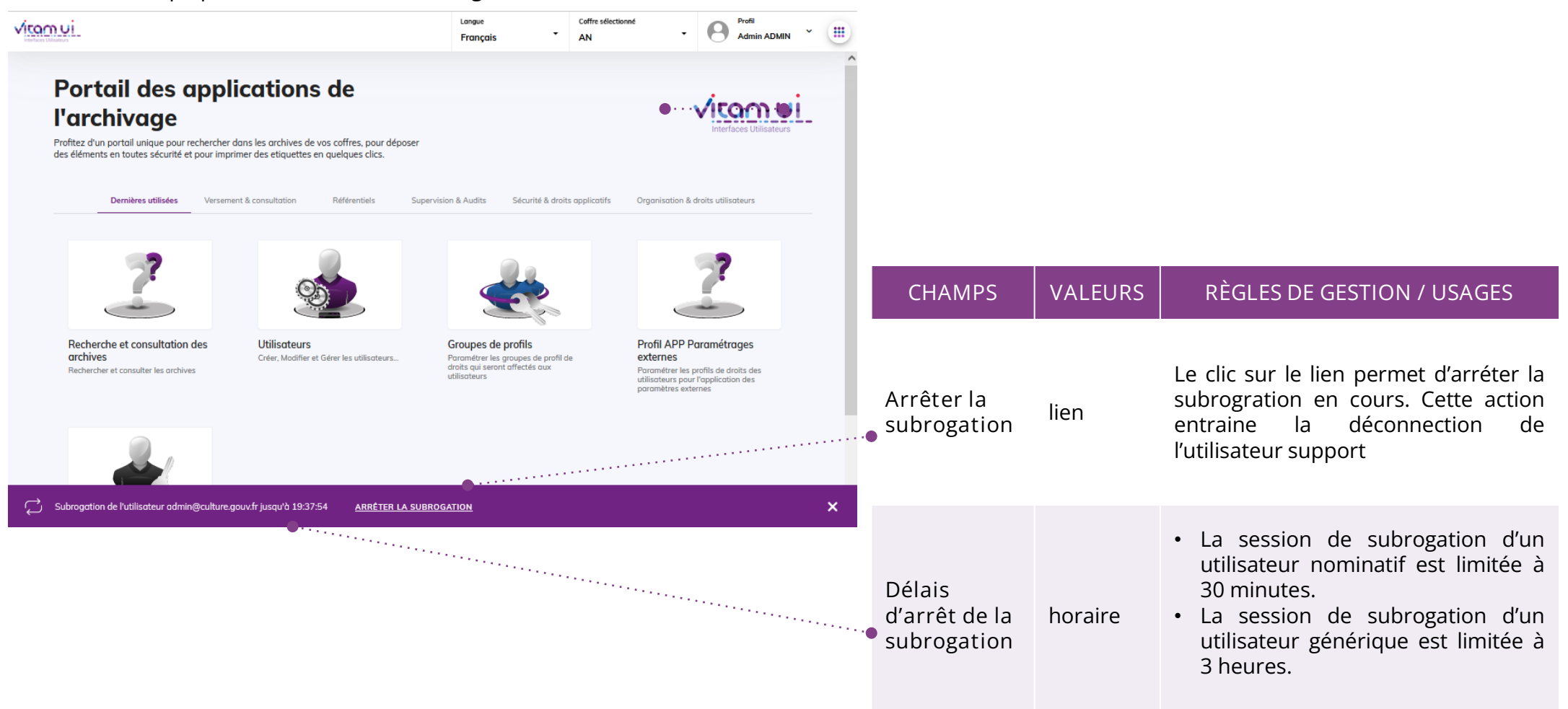

#### Programme Vitam  $\bullet$   $\bullet$  $\blacksquare$

 $\frac{1}{2}$ 

47 rue de la Chapelle, 75018 Paris – France

Tél. : +33 (0)1 86 69 60 03

www.programmevitam.fr

https://twitter.com/@ProgVitam

https://www.linkedin.com/grps/Programme-Vitam

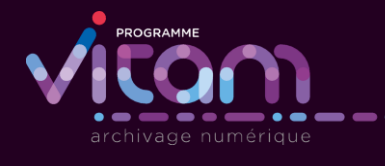

▘▔